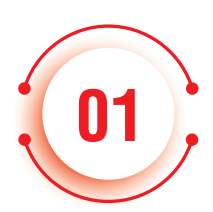

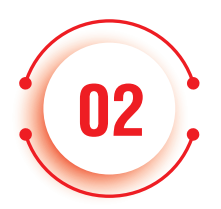

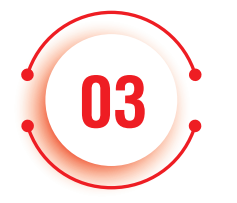

## **Tranformación a PDF online**

Ingresar en la pagina www.Pdf2go.com. El sitio permite generar PDF desde diferentes tipos de archivos.

## **Impresora Virtual**

Para crear una impresora virtual deberá, escanear alguno de estos codigos qr, e instalarlos en su computadora.

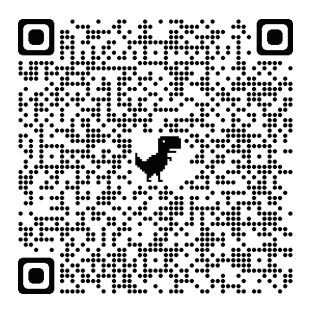

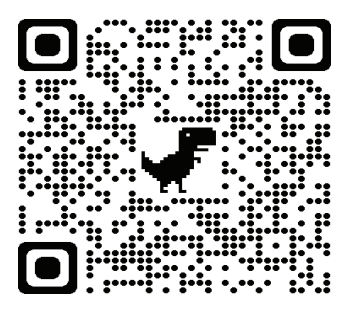

https://tinly.co/E8CHA

https://tinly.co/geqTt

Una vez cumplidos los pasos anteriores, la impresora virtual funciona como cualquier impresora, es decir que, luego de redactado el escrito, irá a la opción "imprimir", seleccionando la impresión virtual en cuenta de la tradicional en formato papel y automáticamente se genera el archivo PDF que quedará almacenado en su computadora.

## **Tips para la creación de archivos PDF**

La correcta generación de un archivo PDF se traduce en la creación de un archivo de tamaño/peso reducido sin pérdida en la calidad de la visualización del contenido.

La redacción del escrito se realiza en el mismo procesador de texto que utiliza habitualmente (por ej. Word u Open Office).

En caso de ser necesario incluir una imagen (por ej. una fotografía o la imagen digitalizada de una firma) se deberá "insertar" el archivo correspondiente dentro del documento.

Una vez completada la redacción del escrito e "insertadas" las imágenes que considera pertinente acompañar, avanzará en la generación del PDF, para ello puede utilizar:

> Elija Archivo > Exportar > Crear PDF/XPS. Publicar como PDF o XPS En Publicar como PDF o XPS, vaya al lugar donde quiere guardar el archivo. Haga clic en Publicar.

\*Desde Ms word 2007 en adelante

## **Exportar como PDF\***

Los archivos creados con cualquiera de estas 3 opciones presentan como principales ventajas:

1. Búsqueda por palabra o frase: Si utiliza la función "Reporte de Expediente Digital" y necesita analizar una presentación en particular, podrá buscarla usando palabras claves (por ej. demanda, testimonial, etc.)

2. Copiar y pegar texto: Además de la función de búsqueda, puede resultarle útil transcribir algún párrafo o frase de otra actuación. Si el PDF fue generado correctamente simplemente deberá seleccionar la parte pertinente copiarla y pegarla en su escrito.

3. Facilita la lectura del expediente digital ya que evita la inclusión de imágenes digitalizadas con mala calidad o mal contraste.

4. Agiliza el manejo del expediente digital con archivos de menor tamaño/peso que evitan demoras por sobresaturación en el tráfico de información

Los archivos creados con cualquiera de estas 3 opciones presentan como principales ventajas:

1. Búsqueda por palabra o frase: Si utiliza la función "Reporte de Expediente Digital" y necesita analizar una presentación en particular podrá buscarla usando palabras claves (por ej. demanda, testimonial, etc.)

2. Copiar y pegar texto: Además de la función de búsqueda puede resultarle útil transcribir algún párrafo o frase de otra actuación. Si el PDF fue generado correctamente simplemente deberá seleccionar la parte pertinente copiarla y pegarla en su escrito.

3. Facilita la lectura del expediente digital ya que evita la inclusión de imágenes digitalizadas con mala calidad o mal contraste.

4. Agiliza el manejo del expediente digital con archivos de menor tamaño/peso que evitan demoras por sobresaturación en el tráfico de información